**AutoCAD With Registration Code Free Download**

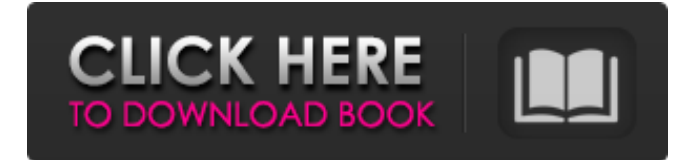

## **AutoCAD Crack**

Drawing a Feature Source: Autodesk This article will teach you how to draw a feature in AutoCAD Download With Full Crack. Tutorial References More AutoCAD Product Key Tutorials: Step 1: Open the Model Before you start drawing, make sure the model is open. Click on "Model" in the menu bar. If it's not already open, you may need to "Open Model". Step 2: Start Drawing If you're using a model that was just made, you'll probably want to draw the first thing you see. If you're working on a model that you have created before, you can choose from a selection of objects in the "Model" menu. Tip: Before you start drawing, you may want to use the Preferences… feature to specify your preferences for how the drawing screen will look. Tip: To quickly access the drawing window, click on the "D" logo at the

top left of the menu bar or press the "D" key on your keyboard. You'll need to use the default drawing screen layout unless you have changed it (see below). Click on "D" to activate the drawing screen.

Step 3: Drawing a Rectangle You'll want to start by drawing a rectangle. Click on the "Rectangle" tool, which looks like a square

with a rectangle in the center. You'll notice that the square is actually a rectangle. Once you're done drawing the rectangle, use the "Rectangle/Length" and "Rectangle/Width" tools to draw the sides of the rectangle. By default, Cracked AutoCAD With Keygen will center the rectangle in the drawing area. Click on the little arrow in the lower left corner of the rectangle to switch the center of the rectangle to the cursor. Step 4: Draw Horizontal and Vertical Lines Now that you've drawn a rectangle, it's time to draw some lines. Click on the "Line" tool. The first tool in the "Line" toolbox is the "Horizontal Line" tool, which is indicated by an H on the toolbox. The next tool is the "Vertical Line" tool, which

## **AutoCAD Torrent (Activation Code) Download**

AutoCAD also supports AIA (AIM, ADEPT, EXCEL), OBJ, IES, VRML (used to support Inventor 2D), REF, EXR, ASE, DXF, GEOG, BMP, JPEG and PNG image formats. XML or BIN text files can be used to store data and import a CAD drawing into other software. All AutoCAD and most AutoCAD LT drawings can be exported to PDF format. AutoCAD, AutoCAD LT, and AutoCAD Architecture each have a native 3D modeling tool called Revit Architecture, which is fully integrated into AutoCAD LT and has its own 3D modelling software called 3ds Max, which is partially integrated into AutoCAD. Revit is built on top of Rhino 3D, a parametric CAD system developed by Trimble. AutoCAD Architecture supports both Autodesk Dynamo and Autodesk IFC. AutoCAD LT has three different 3D CAD tools, Revit Architecture, Creo 3D, and 3ds Max. VBA AutoCAD and AutoCAD LT use a programming interface for controlling functionality of the

application. Originally released in AutoCAD R13 and AutoCAD LT R12, it was later extended in AutoCAD 2012 and AutoCAD LT 2012. AutoCAD and AutoCAD LT support the creation of Visual Basic for Applications (VBA). VBA supports functions, macros, and workbooks. The Visual LISP and ObjectARX programming interfaces were replaced by VBA in AutoCAD 2014. AutoCAD LT and AutoCAD LT 2017 only support the VBA programming interface. In an interview with the magazine CADTutor, Joe Wilson, an AutoCAD developer, stated that the VBA interface allows users to create custom workflows and perform routines with minimal programming knowledge. Visual LISP Visual LISP is a programming language that is used to automate the operations in AutoCAD, as well as any other program that can interpret Visual LISP scripts. Visual LISP is the foundation of AutoCAD's programming interface, starting with AutoCAD R1 and continuing through today's release. AutoCAD LT and AutoCAD LT 2017 do not support Visual LISP. AutoCAD's Visual LISP interpreter is based on the Visual LISP a1d647c40b

Open the folder where you saved the keygen and double-click the file "AutoCAD 2014 Standalone Runtime.exe". The easiest way to make sure that everything went ok and your Autocad ids is correct: Check the Autocad help file to see if there is any help you need. Open Autocad and in the help there is a button called About Autocad. In this window you can see that your Autocad id is correct. If there is no help in Autocad and you cannot find the Autocad id, see if there is a similar program in your program-folder or check the manual that comes with your copy of Autocad. A: You can get it here: Remember that this is a Windows binary. If you want to run it on MacOSX, there is an online converter, that you can use here: This will give you a cross platform application, but the program is very old, and it lacks documentation. A: You can download the exe file from here The Skepticâ $\sqrt{2}$ s Dictionary â $\sqrt{2}$  Search The Skepticâ $\sqrt{2}$ s Dictionary "I think that all the scientists of the world, taken altogether, could not construct a mechanism so complex and so well protected as the eye. And in it there are more instances of clever design to avoid the risk of a mistake, a trap for the unwary, a warning to the vigilant, or a snare to the devious, than in all the rest of the animal kingdom." - Michael Faraday Do you want to receive the Skeptical Inquirer Science Podcast? Your Web browser is either very old or portions of websites you visit have been blocked. Content is extremely limited. This page has been disabled. If you wish to view the full version of the site, you may File Description The Skeptical Inquirer is a volunteer organization

**What's New In?**

Annotation Tools: Enhanced 3D annotation tools allow you to edit the information in 3D models. These enhanced annotation tools allow you to rotate and scale all objects in the drawing and edit individual objects in 3D. (video: 6:47 min.) Enhanced 2D Annotations: The new 2D annotation tools, like the 3D tools, allow you to enhance and refine annotations, both 2D and 3D, in the drawing. They also enable you to use features such as paragraph text styles, bitmap images, and editable drawing objects to create more refined information. (video: 1:30 min.) Markup Assist: Drawing on a tablet or mobile device has become more popular in recent years. Now, the new 2D Markup Assist feature helps you to create drawings on mobile devices that are up-to-date with your desktop work. (video: 1:00 min.) Lines have the same capabilities as links in other applications. You can: • Change line color and style. • Annotate the line to add notes. • Use commands to open multiple tabs with multiple groups of lines, simultaneously. • Modify parts of a line to create a new line. • Change the shape of a line to create a new line with different attributes. • Combine lines to create additional lines. • Copy and paste from one line to another. • Combine two lines to create a circular line. • Line attributes. • Change the weight, direction, and width of a line. • Place lines within a graphic area and place text with dynamic text formatting. Markup Assists: • The new Markup Assist feature helps you to create drawings on mobile devices that are up-to-date with your desktop work. (video: 1:00 min.) • Markup Assist automatically selects and enhances objects from the drawing to produce a professional appearance, and automatically adds them to the text. • The new Markup Assist feature creates a drawing that is almost identical to the desktop version. • Markup Assist draws attention to the annotations and highlights them in the drawing. • When the user places their

finger on the screen, the annotations and any annotations placed previously are highlighted in the drawing. • The user can add annotations and delete annotations to the drawing by using the finger. **System Requirements For AutoCAD:**

–Minimum: OS: Windows XP (SP3) or later CPU: Any RAM: 1 GB HDD: 10GB GPU: DirectX 9.0 compliant graphics card or integrated graphics card Connectivity: Broadband Internet connection Sound card: DirectX 9.0 compatible Interface: Keyboard and mouse –Recommended: OS: Windows 7, Vista (SP2), or Windows XP Service Pack 3 CPU: Intel Core 2 Duo RAM: 1.5 GB HDD:

Related links: